## **Step 3 - Master Project Selection**

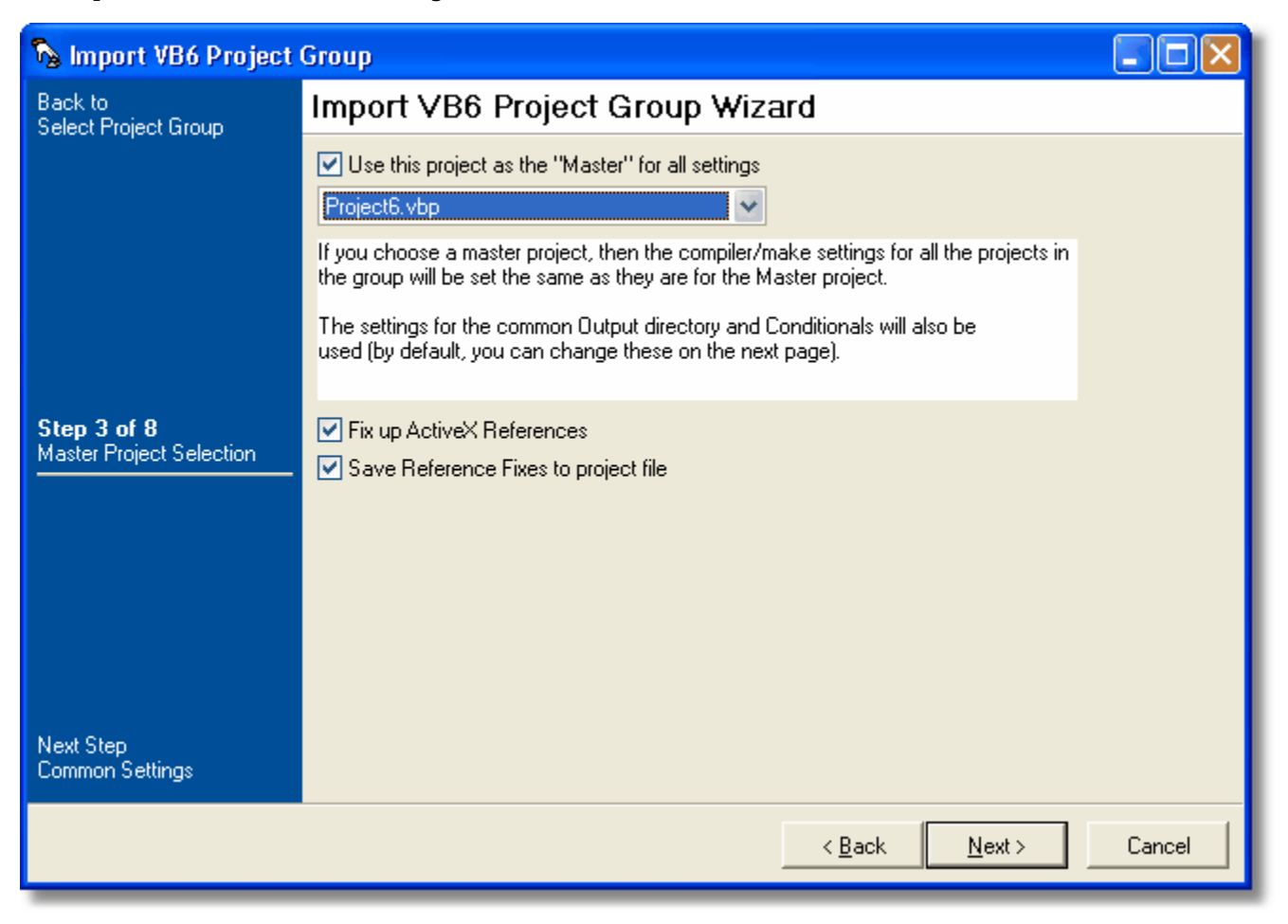

## **Use this project as the "Master" for all settings**

Selecting a project here will mean all settings for building the VB6 projects to be imported will be taken from the selected project. The settings used are properties like conditional defines, output paths, and library paths.

## **Fix up ActiveX References**

This sets the value of the Fix up ActiveX References property on the generated Compile Visual Basic 6 Project Action.

## **Save References Fixes to project file**

This sets the value of Save Reference Fixes to project file property on the generated Compile Visual Basic 6 Project Action.

Next: [Step 4 - Common Output Path Setting](https://wiki.finalbuilder.com/display/FB8/Step+4+-+Common+Output+Path+Setting)